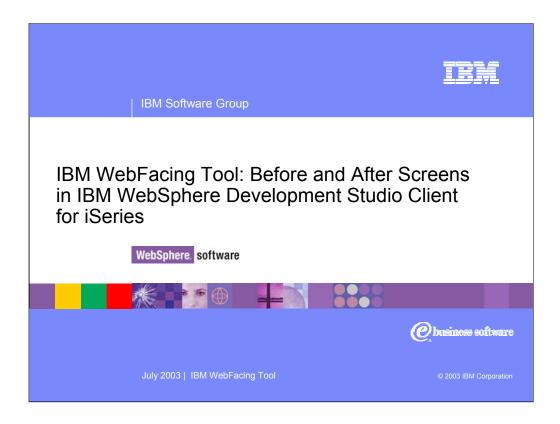

This presentation shows you the green-screens of iSeries applications before conversion using the IBM WebFacing Tool.

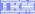

# WebFacing Examples

Customers/Business partners

Basic conversion, minimal customization

**Gulistan Carpet** 

Sales management application

Astech

Typical Work-With application

**GUS** 

Charisma ERP application

Conversion with added customization

**APPCON** 

AppSphere ERP application

Conversion customization tools

ebt-now

Built additional tools to analyze application

Conversion results modified to achieve custom results

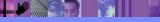

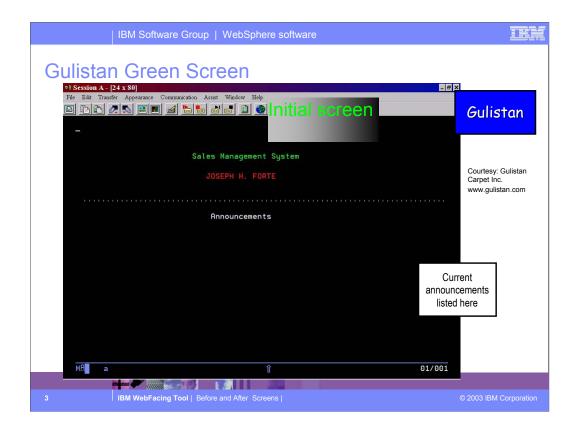

'Before' screen of Gulistan initial screen

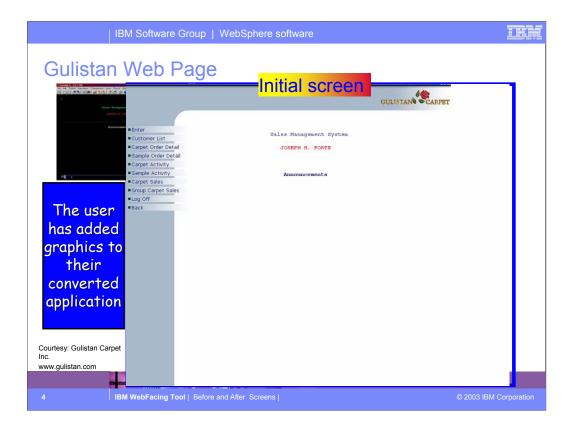

WebFaced version of Gulistan initial page using one of the supplied styles
Note they've customized the header by adding their own graphic

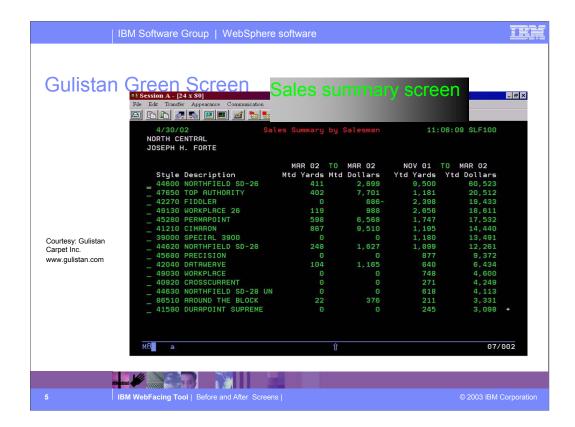

Gulistan typical Work With Green screen

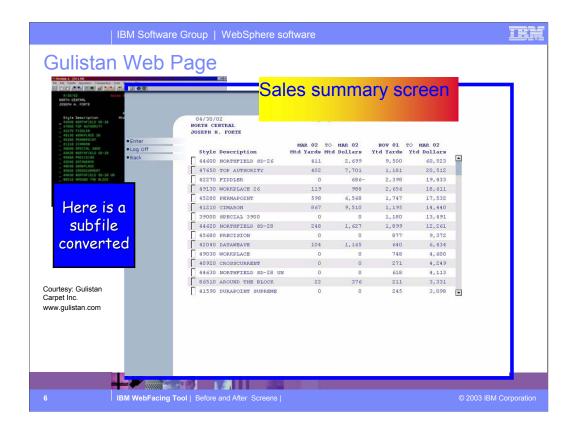

WebFaced version of Work With green screen Note subfile has a slider; user clicks on up/down arrows to navigate the subfile

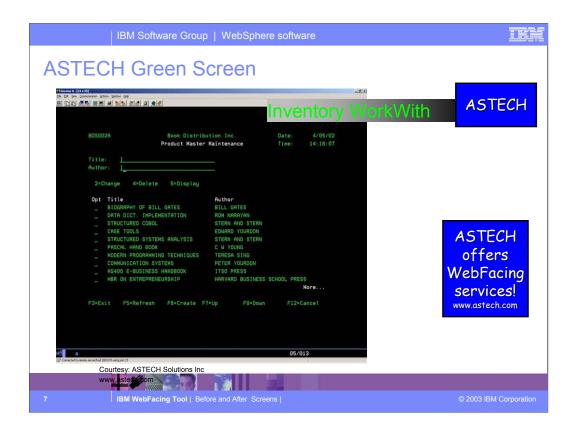

Astech Work With inventory green screen Astech will provide WebFacing services to customers

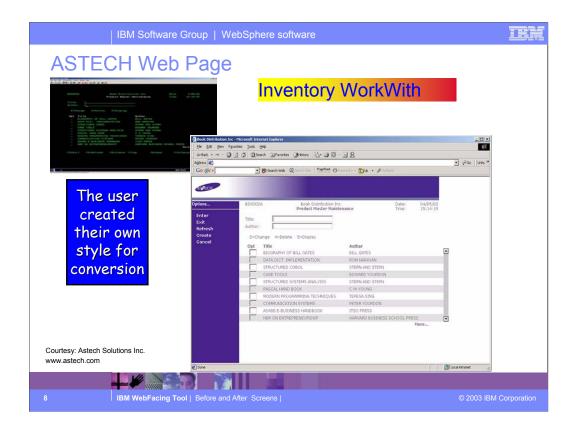

WebFaced version of Astech's Work with green screen
Note the style is not one shipped with WDSC.
This customer has created their own style

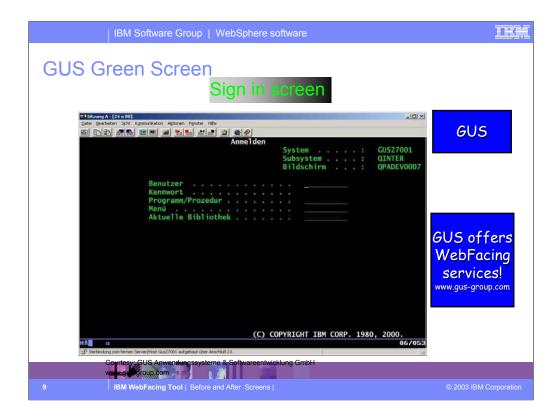

Sign-in screen from GUS.

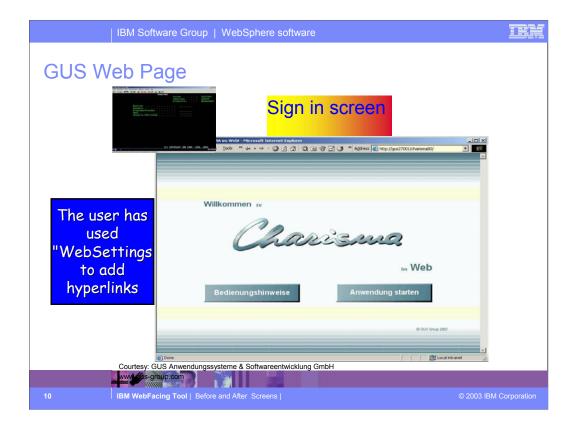

This user has customized the index.html page generated by WebFacing

The button on the left displays help written in HTML

The other button invokes the WebFaced app. which will result in a sign-on dialog.

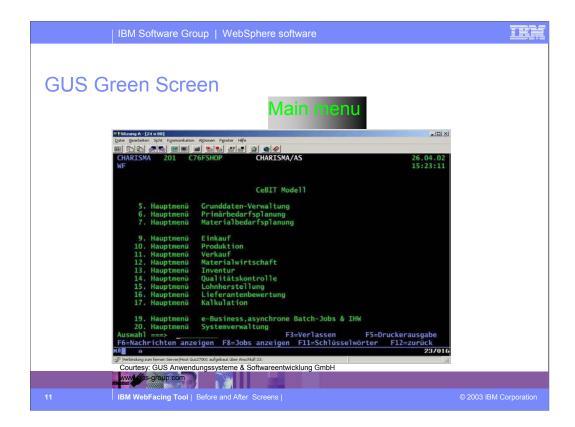

# Menu screen from GUS

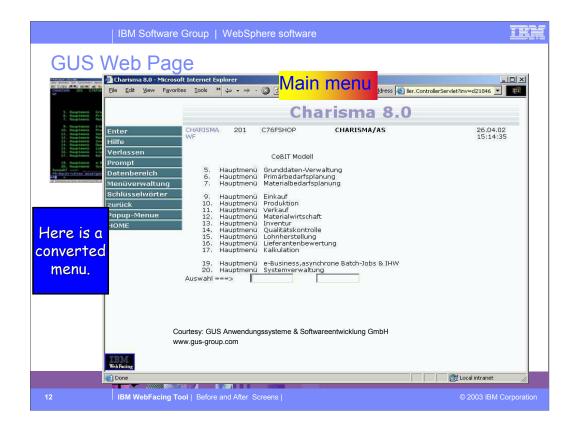

Webfaced version of GUS menu screen

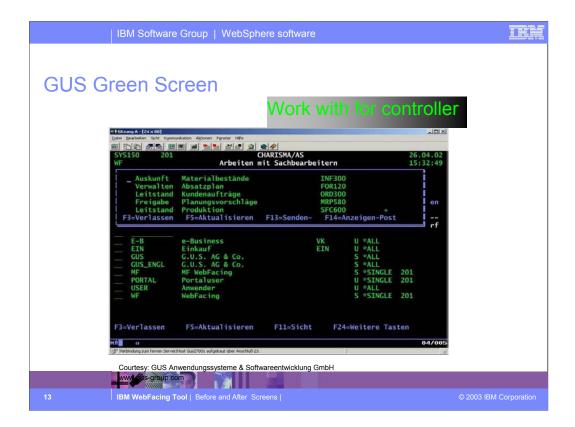

Example of green screen using the WINDOW keyword to display a pop-up window

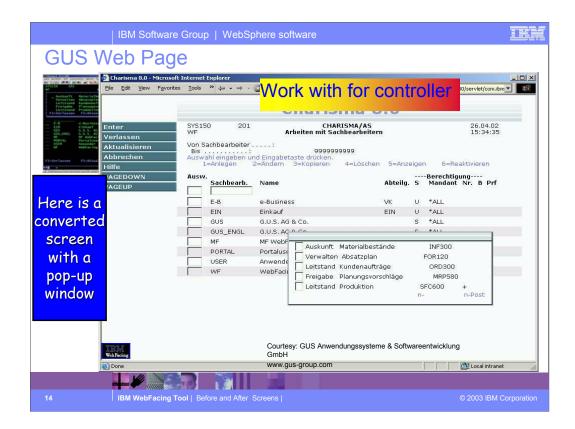

The converted screen includes a window that can be moved around the screen

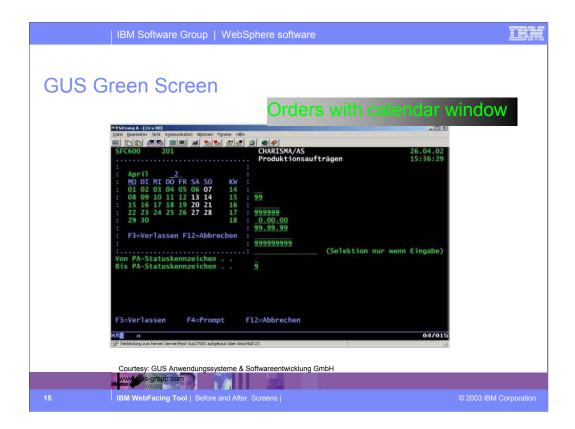

Another example of a window in a green screen showing a calendar in a window

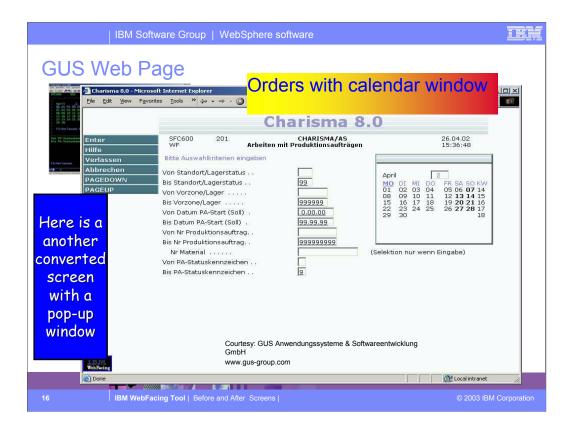

WebFaced version of screen has a window that can be moved about the screen.

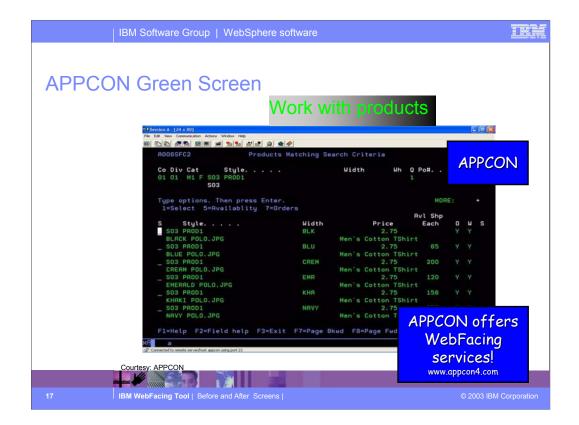

Example of green screen from AppCon Appcon provides software for the apparel industry

Is an early adopter of WebFacing Also provides WebFacing services

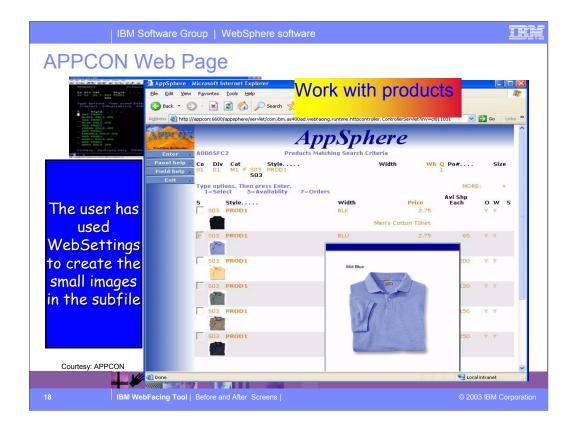

WebFaced version of Appcons green screen Note that the subfile shows a small image of the item

The image was created by setting
WebSettings in the DDS before conversion
The pop-up window with the larger image was
generated using the Web Interaction Wizard another component of WDSC

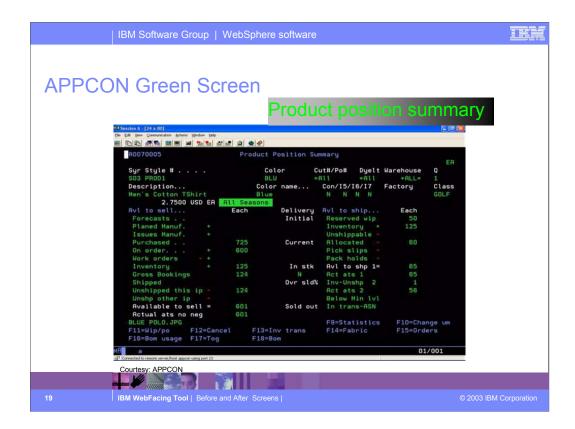

Another green screen from Appcon showing details on an item

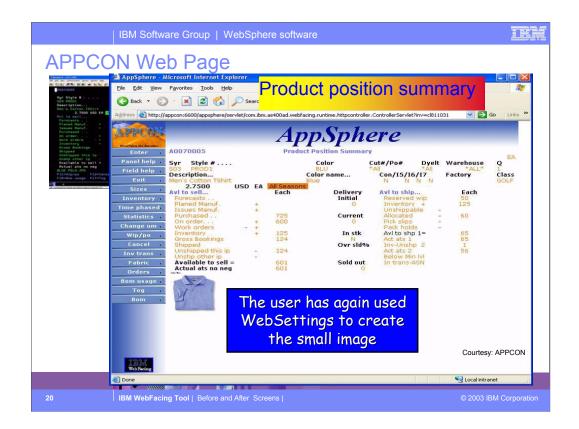

WebFaced version of detail screen Again, the image was generated by using the WebSettings feature

In WebSettings you can indicate that a field contains an image name

During conversion the correct tag is created During runtime, the field value is added to the tag and the image is displayed

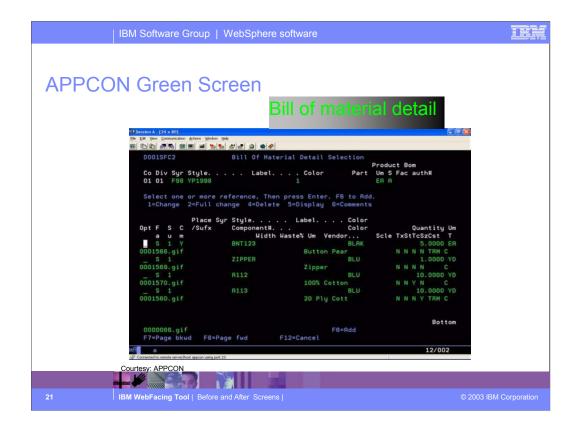

Another screen from Appcon showing the bill of material for an item

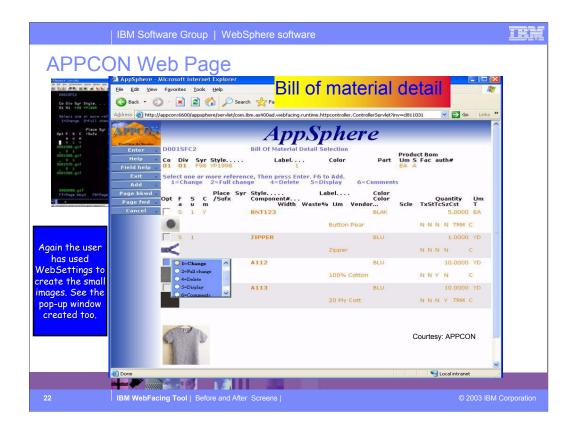

WebFaced version of Bill of Material screen Again, WebSettings were used to create the image

Note the pop window with the radio buttons This pop up was generated because the option field had the VALUES keyword

When the user hovers the mouse over the option field the pop up is displayed

User then clicks on the option and the correct value is inserted in the option field

User can still enter directly into the option field

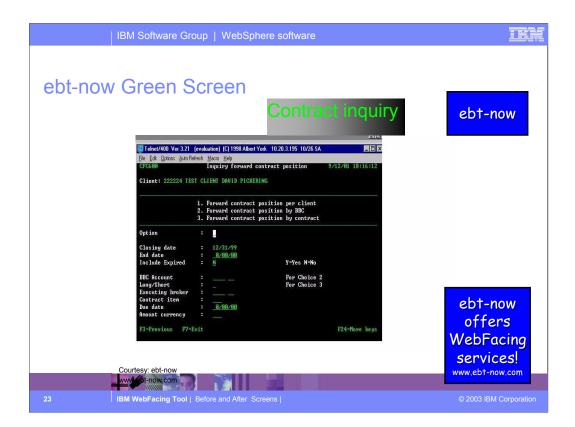

Example of a green screen from ebt-now ebt-now also offers WebFacing services

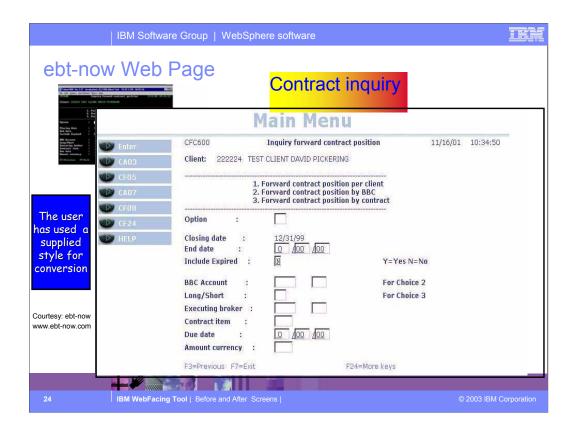

WebFaced version of ebt-now screen using one of the supplied styles

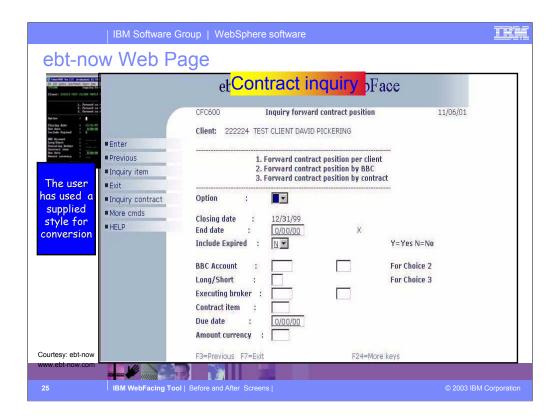

Ebt-now Web contract inquiry page. Here a supplied style for conversion was used.

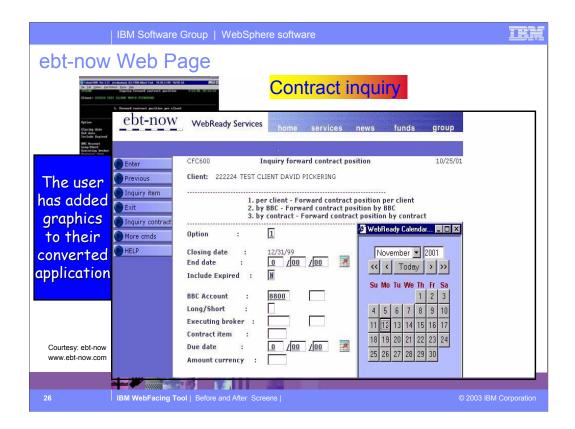

Customized version of ebt-now panel

Note the small calendar icon they have inserted next to the date fields

Clicking an icon causes the JavaScript calendar window to appear

Clicking a date push-button on the calendar inserts the selected date in the date field

JavaScript calendar was developed by ebtnow

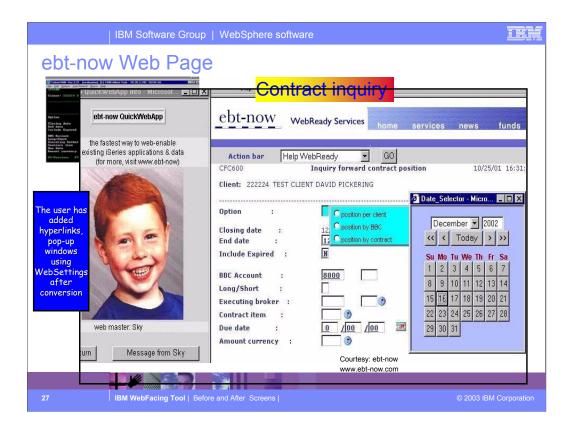

Another example of a customized WebFaced screen from ebt-now

Note that the command keys have been replaced by a drop-down selection box at the top of the window

They have added extra links (home, services etc) to display other web pages

Note the WebFaced app. is displayed in a frame. The picture to the left is displayed in another frame

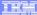

## **Trademarks & Disclaimers**

© IBM Corporation 1994-2003. All rights reserved.

References in this document to IBM products or services do not imply that IBM intends to make them available in every country.

The following terms are trademarks or registered trademarks of International Business Machines Corporation in the United States, other countries, or both:

AS/400e iSeries e (logo) business IBM

Lotus, Freelance Graphics, and Word Pro are registered trademarks of Lotus Development Corporation and/or IBM Corporation. Domino is a trademark of Lotus Development Corporation and/or IBM Corporation.

C-bus is a trademark of Corollary, Inc. in the United States, other countries, or both.
Java and all Java-based trademarks are trademarks of Sun Microsystems, Inc. in the United States, other countries, or both.
Microsoft, Windows, Windows NT, and the Windows logo are trademarks of Microsoft Corporation in the United States, other countries, or both.
ActionNetia, LANDesk, MMX, Pertitum and ProShare are trademarks of Intel Corporation in the United States, other countries, or both.
UNIX is a registered trademark of The Open Group in the United States and other countries.
SET and the SET Logo are trademarks owned by SET Secure Electronic Transaction LLO.
Other company, product and service names may be trademarks or service makes of others.

Information is provided "AS IS" without warranty of any kind.

All customer examples described are presented as illustrations of how those customers have used IBM products and the results they may have achieved. Actual environmental costs and performance characteristics may vary by customer.

Information in this presentation concerning non-IBM products was obtained from a supplier of these products, published announcement material, or other publicly available sources and does not constitute an endorsement of such products by IBM. Sources for non-IBM list prices and performance numbers are taken from publicly available information, including vendor announcements and vendor worldwide homepages. IBM has not tested these products and cannot confirm the accuracy of performance, capability, or any other claims related to non-IBM products. Questions on the capability of non-IBM products should be addressed to the supplier of those products.

All statements regarding IBM future direction and intent are subject to change or withdrawal without notice, and represent goals and objectives only. Contact your local IBM office or IBM authorized reseller for the full text of the specific Statement of Direction.

Some information in this presentation addresses anticipated future capabilities. Such information is not intended as a definitive statement of a commitment to specific levels of performance, function or delivery schedules with respect to any future products. Such commitments are only made in IBM product amountements. In information is presented here to communicate listNBs current investment and development activities as a good faith effort to help with our currence "future planning."

Performance is based on measurements and projections using standard IBM benchmarks in a controlled environment. The actual throughput or performance that any user will experience will vary depending upon considerations such as the amount of multiprogramming in the user's job stream, the I/O configuration, the storage configuration, and the workload provincessed. Therefore, no assurance can be given that an individual user will achieve throughput or performance provements equivalent to the ratios stated here:

Photographs shown are of engineering prototypes. Changes may be incorporated in production models

IBM WebFacing Tool | Before and After Screens |

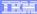

## Disclaimer

### Acknowledgement:

This presentation is a collaborative effort of the IBM Toronto iSeries Application Development presentation team, including work done by:

Phil Coulthard, George Farr, Claus Weiss, Don Yantzi, David Slater, Alison Butteril, Linda Cole

#### Disclaimer:

The information contained in this document has not been submitted to any formal IBM test and is distributed on an as is basis without any warranty either express or implied. The use of this information or the implementation of any of these techniques is a customer responsibility and depends on the customers' ability to evaluate and integrate them into the customers' operational environment. While each item may have been reviewed by IBM for accuracy in a specific situation, there is no guarantee that the same or similar results will result elsewhere. Customers attempting to adapt these techniques to their own environment do so at their own risk.

#### Reproduction:

. The base presentation is the property of IBM Corporation. Permission must be obtained PRIOR to making copies of this material for any reason.

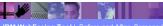

IBM WebFacing Tool | Before and After Screens

© 2003 IBM Corporation

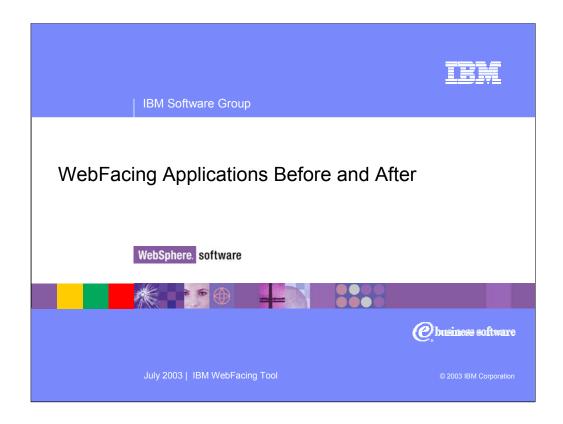

This presentations shows the results of converting iSeries host screens using the IBM WebFacing Tool.